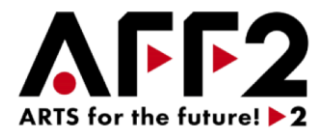

#### 文化庁 令和3年度補正予算事業

# ARTS for the future!2

(コロナ禍からの文化芸術活動の再興支援事業)

# 計画変更に関するご案内

### 2022年10月17日 Ver.1.1 特定非営利活動法人 映像産業振興機構

ARTS for the future! 2 事務局

〒104-0045 東京都中央区築地4-1-1 東劇ビル 2F

電話番号(フリーダイヤル) 0120-070-113 ※営業時間 9:30~17:00(年末年始は除く)

<https://aff2.bunka.go.jp/> アンチングの内容は予告なく変更することがありますので、 手続き前に必ずサイト上で最新版をご確認ください。

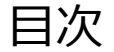

#### **本資料では、「補助事業の内容の変更、中止・廃止などの手続き」について説明します。 交付決定を受けた後に、事業の内容を変更しようとする場合、および事業を中止・廃止する場合は、 文化庁から承認を受ける必要があります。**

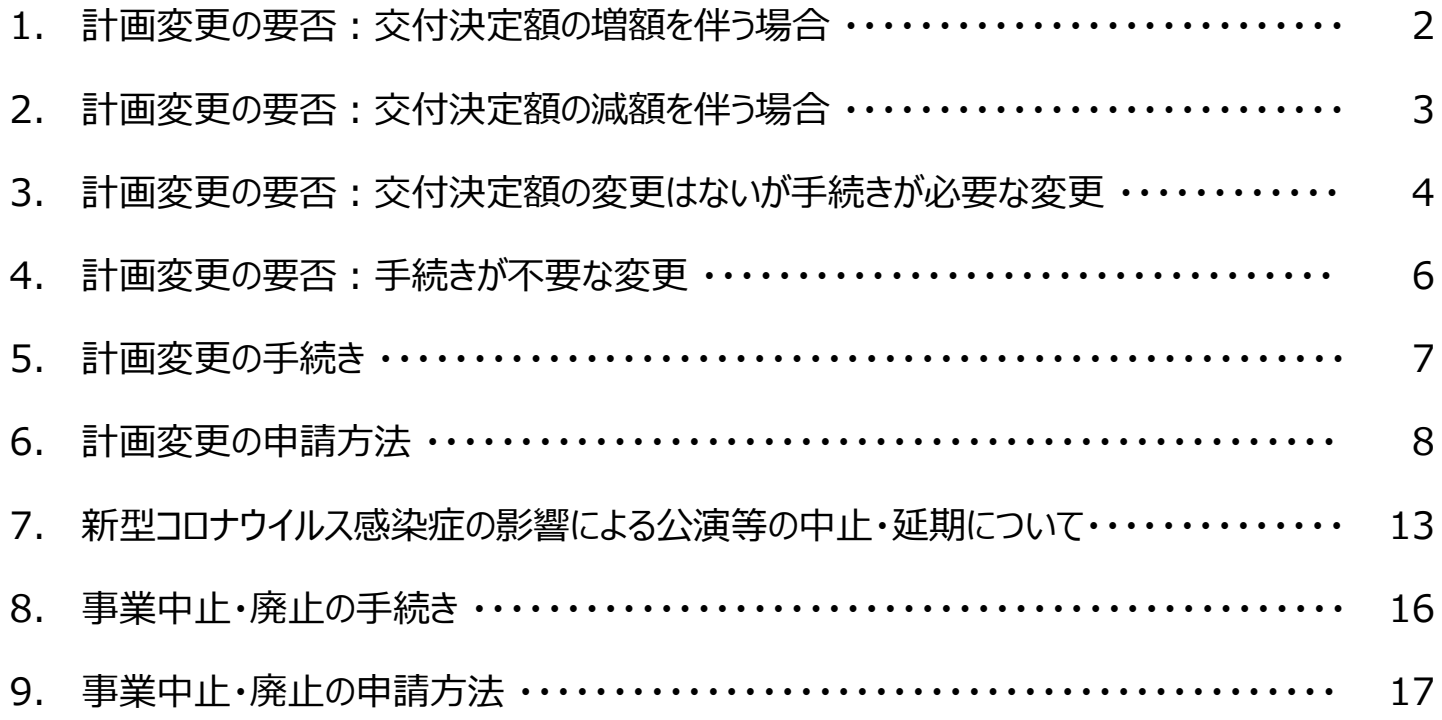

1

### 1. 計画変更の要否:交付決定額の増額を伴う場合

交付決定額の増額を伴う変更手続きは、以下の場合のみが認められます。 手続きを希望する場合は、補助金の予算消化までに計画変更承認申請書(様式4)を提出し、承認を受ける必 要があります。

※申請システム上で変更内容の入力、申請をしてください。 計画変更承認申請書(様式4)は、自動で生成されますので、別途作成/提出の必要はありません。

<増額を伴う変更手続き>

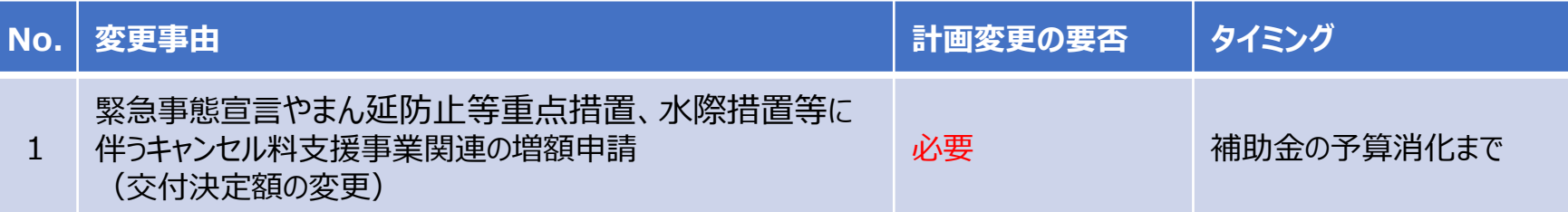

※増額申請が認められた場合であっても、既に申請された概算払の金額を変更することはできませんので、ご了承ください。

<注意>

計画変更承認を受けた場合でも、実績報告書等の確認時に、要件を満たしていると認められない場合や、活動内容の変更等に より補助対象経費が減額した場合等には、交付決定額から減額されて補助金が支払われることがあります。概算払を受けていて、 確定した補助金額が概算払済の金額に満たなかった際は、補助金の返還が必要となりますのでご注意ください。

### 2. 計画変更の要否:交付決定額の減額を伴う場合

他の、国の補助金の交付が決定され、二重に受けることができないなどの理由で、一部取組のみを取り下げたい場合 は、申請全体の取下げではなく、減額を伴う計画変更承認申請書(様式4)を提出して、承認を受ける必要があり ます。

※申請システム上で変更内容の入力、申請をしてください。

計画変更承認申請書(様式4)は、自動で生成されますので、別途作成/提出の必要はありません。

<減額を伴う変更手続き>

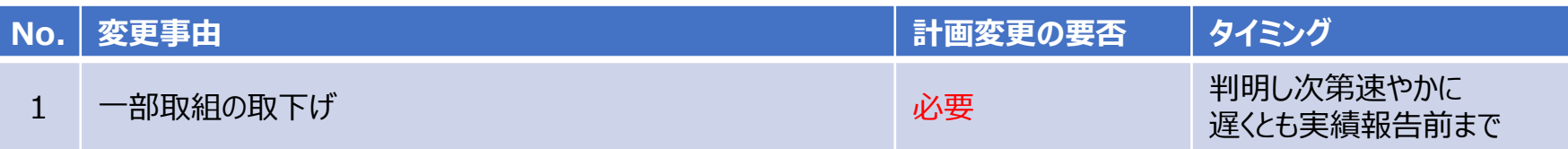

<想定されるケース> 本補助金で申請した取組について、J-LODlive2やJ-LOD、その他の国の補助金の交付が決定された場合など、二重に受けることが できないために本補助金の取組の一部を取り下げたい場合。

⇒単なる取組数の減少としてではなく、正式にその取組を対象事業から取り下げる手続きとして、減額の計画変更を申請してください。

<注意>

計画変更承認を受けた場合でも、実績報告書等の確認時に、要件を満たしていると認められない場合や、活動内容の変更等によ り補助対象経費が減額した場合等には、交付決定額から減額されて補助金が支払われることがあります。概算払を受けていて、確 定した補助金額が概算払済の金額に満たなかった際は、補助金の返還が必要となりますのでご注意ください。

### 3. 計画変更の要否 : 交付決定額の変更はないが手続きが必要な変更(1/2)

#### 以下の1~Xに該当する場合は、計画変更承認申請書(様式4)の提出が必要になります。

※申請システム上で変更内容の入力、申請をしてください。

<交付決定額範囲内での変更手続き> 計画変更承認申請書(様式4)は、自動で生成されますので、別途作成/提出の必要はありません。

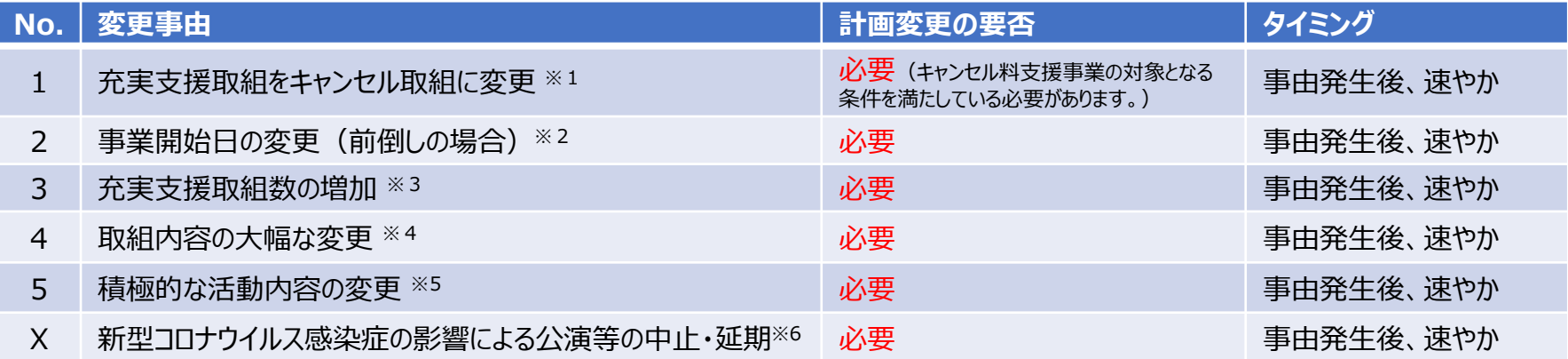

- ※1:やむを得ない理由で延期・中止になった場合(キャンセル料支援事業の対象とならない場合)については、同一公演を日程を変更して対象期間内(2022年 12月31日まで)に実施した場合、当初予定していた公演等のキャンセル料も対象経費に計上できます。この場合、計画変更の手続きは必要ありません。
- ※2:申請時に設定した事業開始予定日を前倒しする場合は、計画変更の手続きが必要となります。
- ※3:認められる例としては、交付決定された取組と同一の内容の取組の追加や、交付決定された取組が延期・中止し再度実施する場合など、原則、交付決定され た取組と同一の分野であり、かつ、有料一般公開されている等の対象事業の要件を満たしている必要があります。
- ※4:分野の変更や、変更により対象事業の要件を満たさなくなった場合等は、認められない場合があります。取組内容の「大幅な変更」の範囲については、FAQの記 載も合わせてご確認いただき、不明な場合は事務局宛(表紙参照)にお問い合わせください。
- ※5:積極的な活動内容の変更により、対象事業の要件を満たさなくなった場合等、認められない場合があります。
- ※6:詳細は13~15ページをご参照ください。

変更により対象事業の要件を満たさなくなった場合等には、補助金額が減額となります。また、実績報告書等の確認時に、要件を満たしていると認められない場合や、 活動内容の変更等により補助対象経費が減額した場合等には、交付決定額から減額されて補助金が支払われることがあります。概算払を受けていて、確定した補助 金額が概算払済の金額に満たなかった際は、補助金の返還が必要となりますのでご注意ください。

### 3. 計画変更の要否: 交付決定額の変更はないが手続きが必要な変更 (2/2)

交付決定額の変更を伴わない場合であって、以下の6~9の場合は、計画変更承認申請書(様式4)の提出は 不要ですが、変更理由等の書類の提出が必要になります。

<交付決定額範囲内での変更手続き>

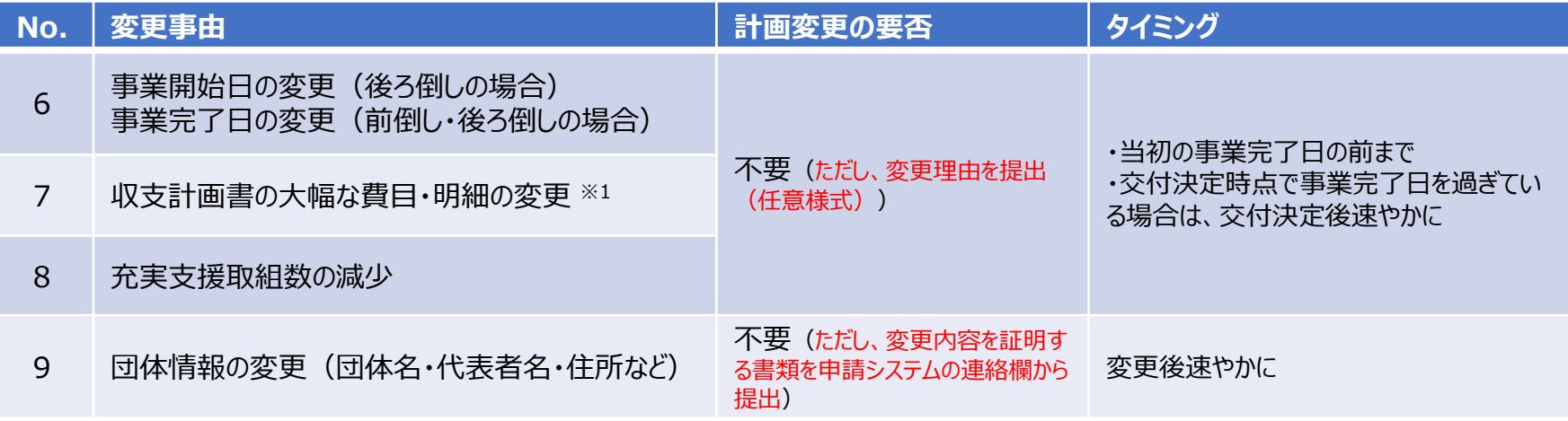

※1:収支計画書の「大幅な変更」の範囲については、FAQの記載も合わせてご確認いただき、不明な場合は事務局宛(表紙参照)にお問い合わせください。

交付決定後に発生した変更が、計画変更承認申請書(様式4)の提出が不要な変更であっても、実績報告書等の確認時に、 要件を満たしていると認められない場合や、活動内容の変更等により補助対象経費が減額した場合等には、交付決定額から減額 されて補助金が支払われることがあります。概算払を受けていて、確定した補助金額が概算払済の金額に満たなかった際は、補助金 の返還が必要となりますのでご注意ください。

<sup>&</sup>lt;注意>

### 4. 計画変更の要否:手続きが不要な変更

軽微な変更の場合、手続きは不要になりますので、実績報告にて実際に行った取組内容を申請してください。

#### <交付決定額範囲内での変更手続き>

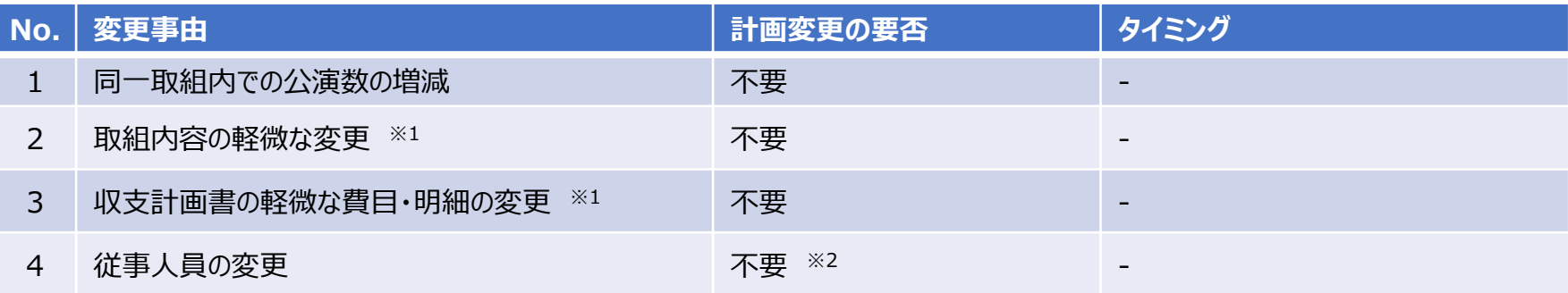

- ※1 : 取組内容や収支計画書の「大幅な変更」や「軽微な変更」の範囲については、FAQの記載も合わせてご確認いただき、不明な場合は事務局宛 (表紙参照)にお問い合わせください。
- ※2:従事人員規模で補助上限額の区分を決定している場合、実績報告時に補助上限額区分が下がる可能性があります。

#### <注意>

交付決定後に発生した変更が、手続きが不要な変更であっても、実績報告書等の確認時に、要件を満たしていると認められない 場合や、活動内容の変更等により補助対象経費が減額した場合等には、交付決定額から減額されて補助金が支払われることが あります。概算払を受けていて、確定した補助金額が概算払済の金額に満たなかった際は、補助金の返還が必要となりますのでご 注意ください。

#### 5. 計画変更の手続き

計画変更を行う際は、申請システムより申請手続きをお願いいたします。 計画変更申請画面より、必要事項を入力し、ご提出ください。

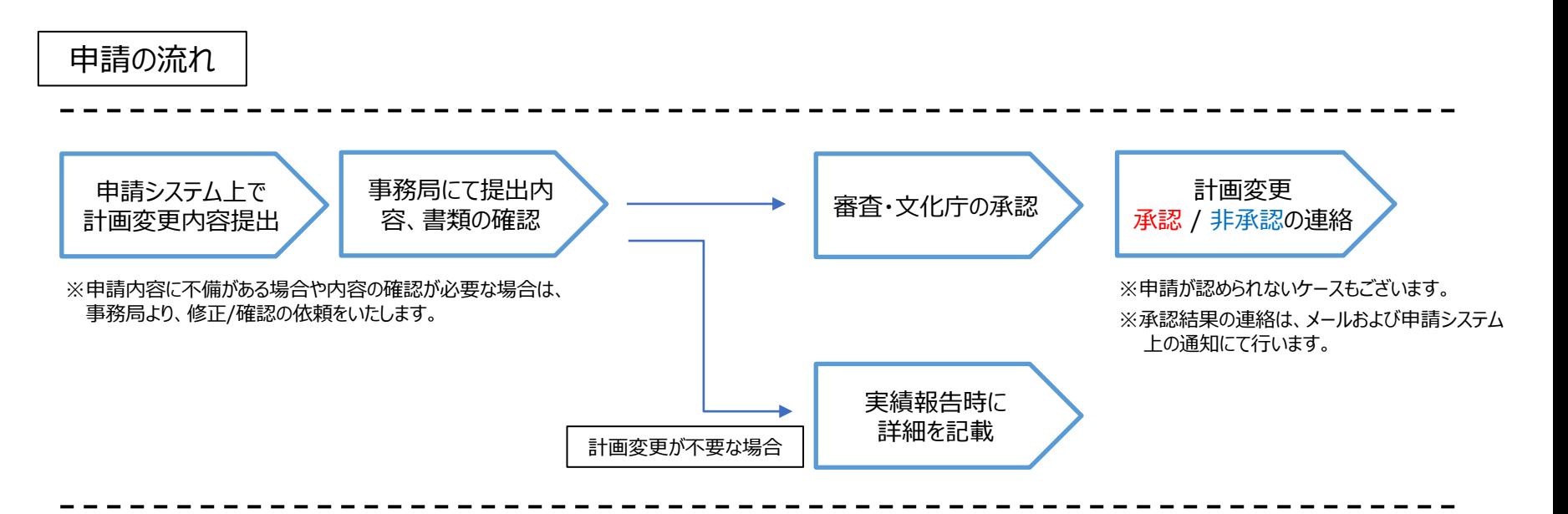

不明な点がある場合は、事務局宛(表紙参照)にご連絡ください。

## 6. 計画変更の申請方法 (1/5)

#### 計画変更の申請は、交付決定後に申請システム上から計画変更の申請をしてください。

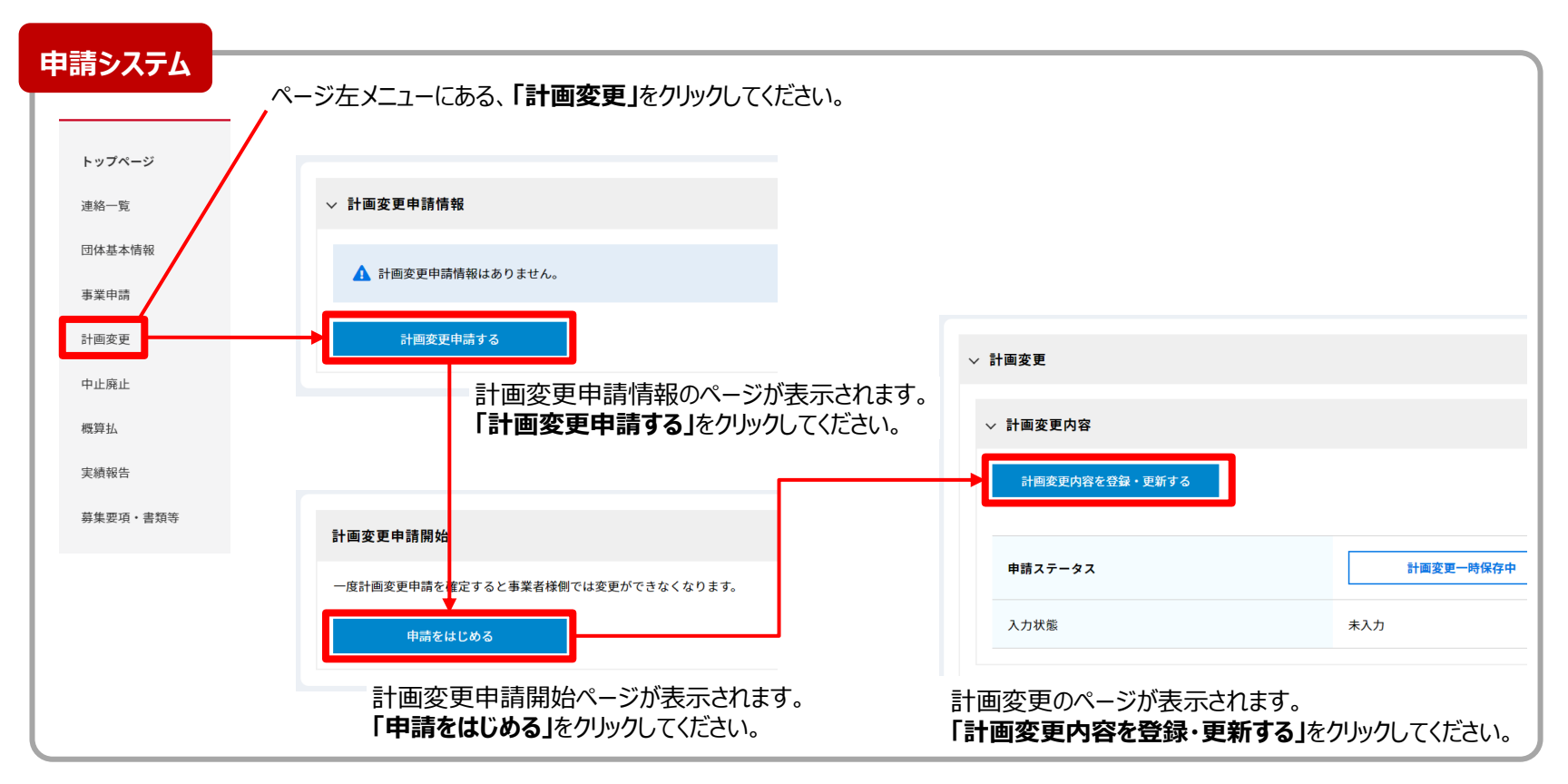

## 6. 計画変更の申請方法(2/5)

#### 計画変更内容の各項目を選択・入力してください。

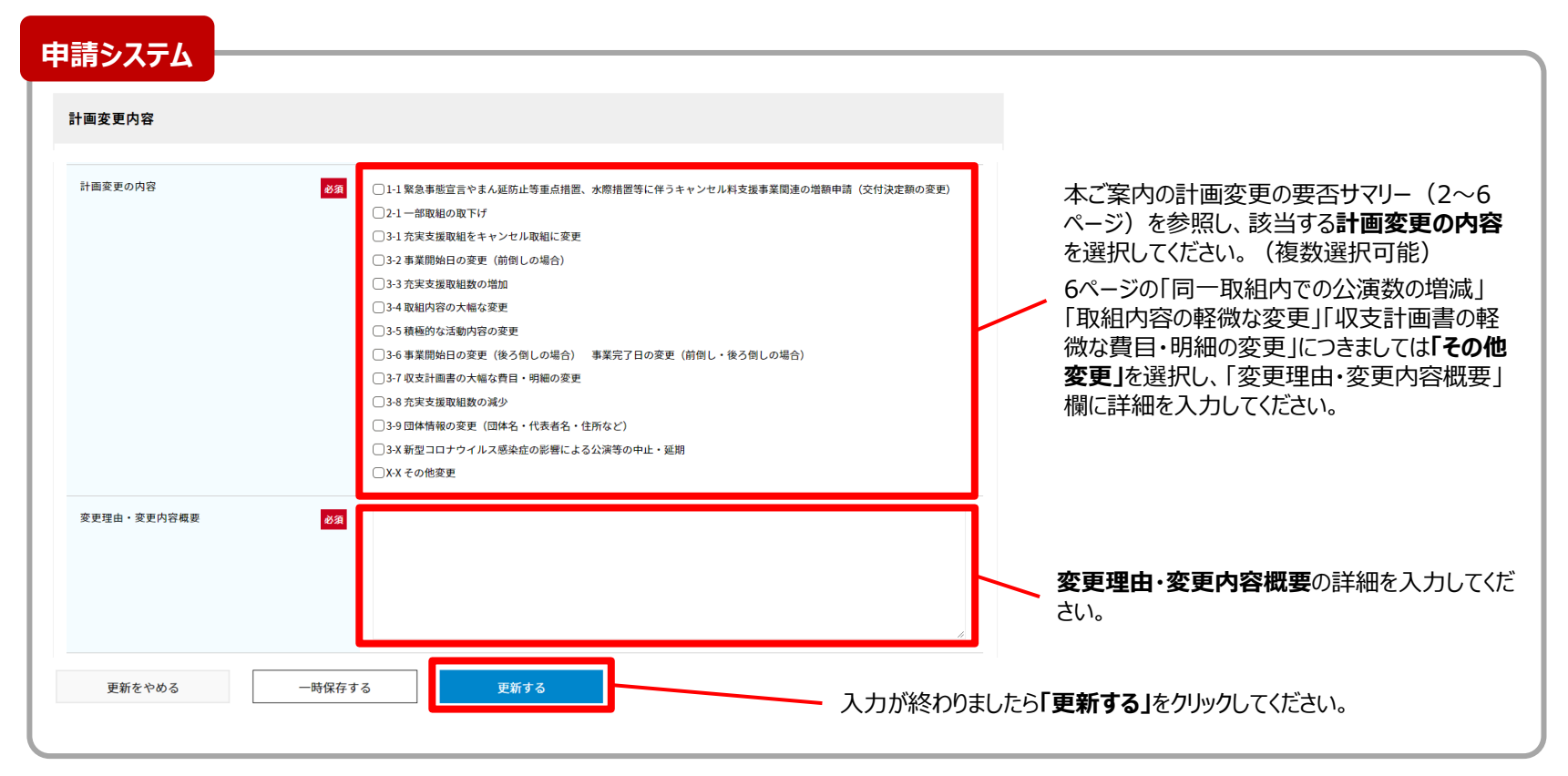

### 6. 計画変更の申請方法 (3/5)

交付決定時の内容と添付書類がデフォルト表示されていますので、該当する変更箇所の項目を更新してください。 また、資料に変更がある場合は、既存資料を削除して変更後の資料をアップロードしてください。

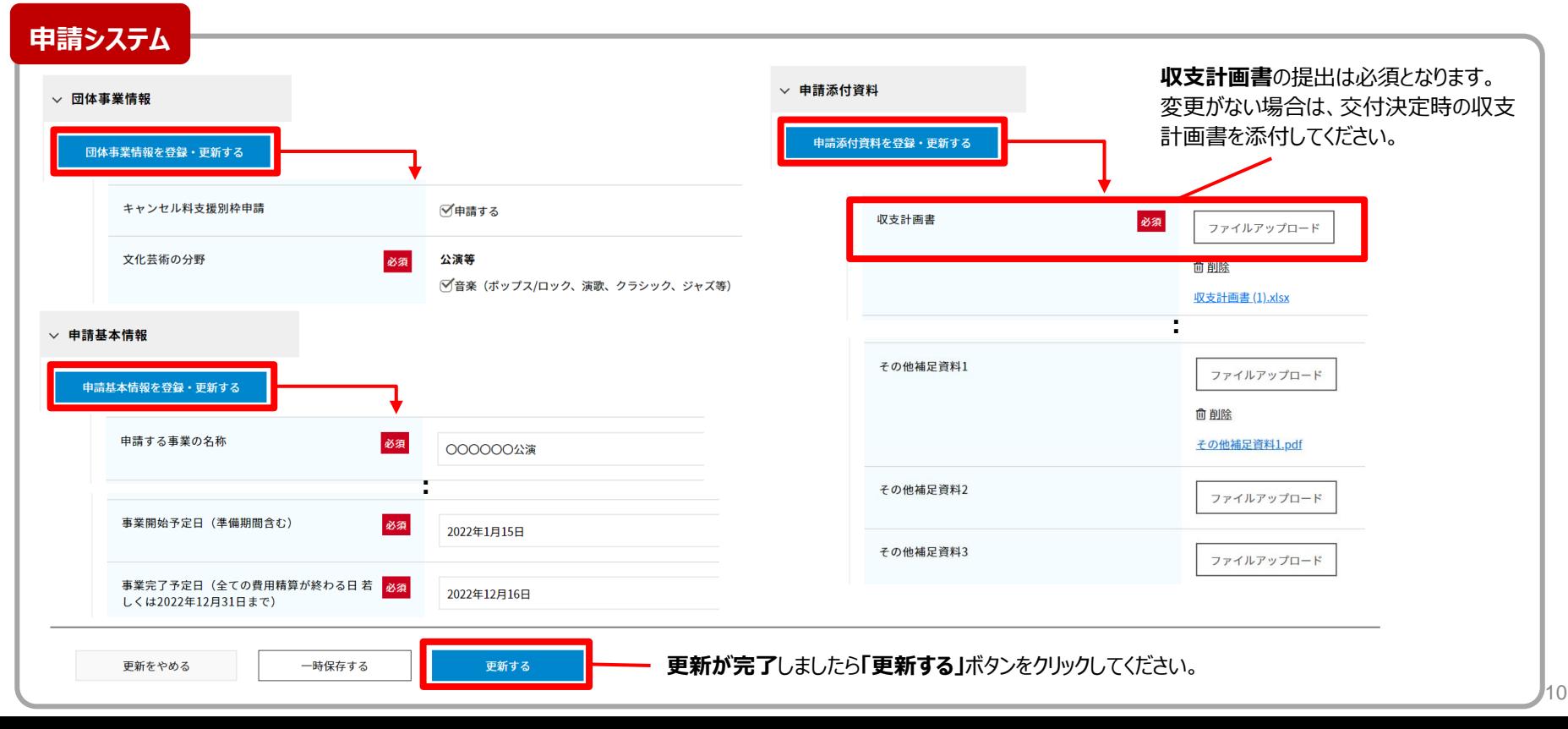

## 6. 計画変更の申請方法(4/5)

交付決定時の取組・キャンセル取組の情報が表示されていますので、該当する変更箇所の項目を更新してください。 取組を追加する場合は、取組番号が「収支計画書」の取組番号と合っているか確認してください。

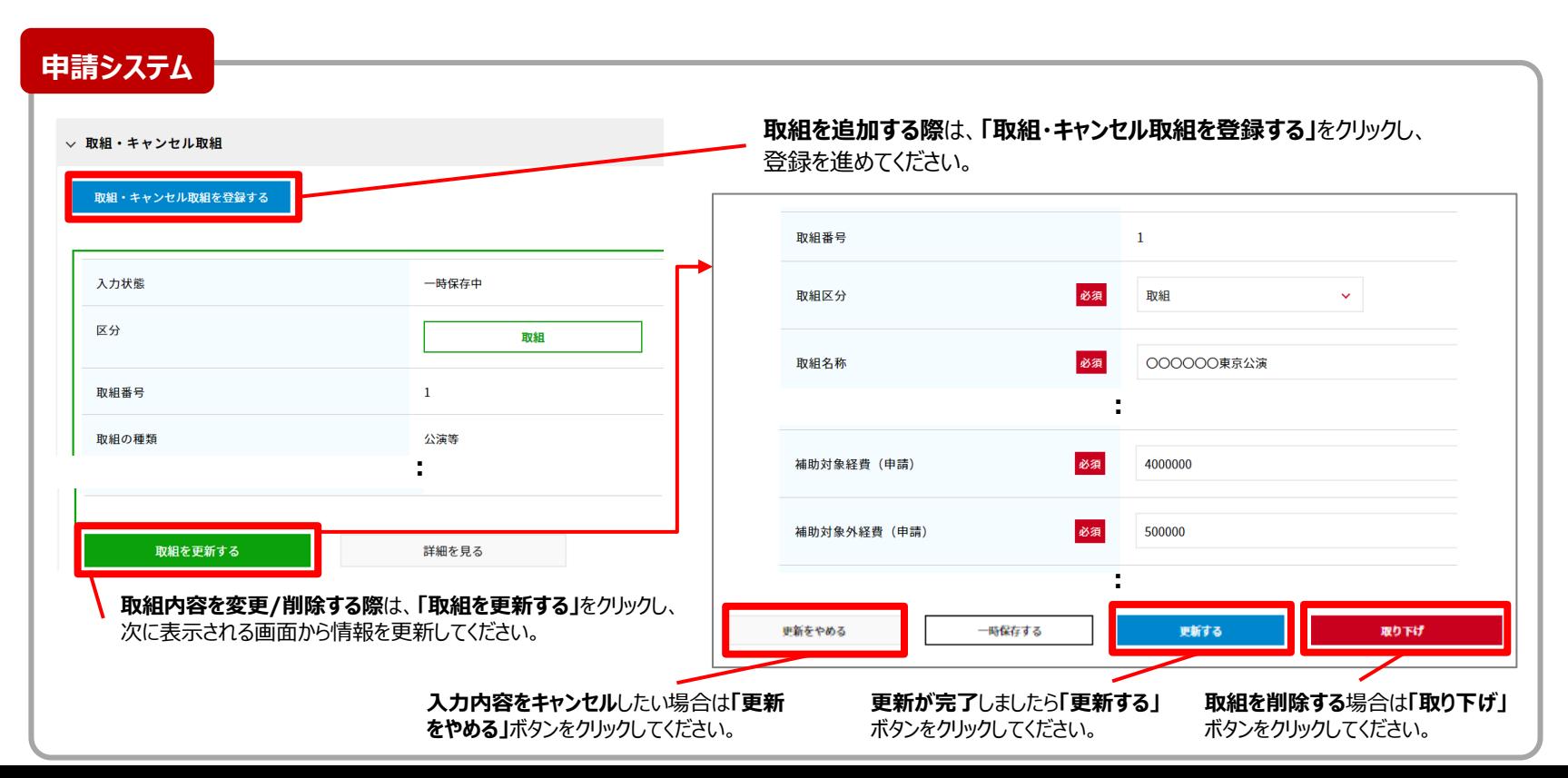

### 6. 計画変更の申請方法(5/5)

確認画面にて入力内容及び添付資料をご確認いただいた後、計画変更申請が完了となります。

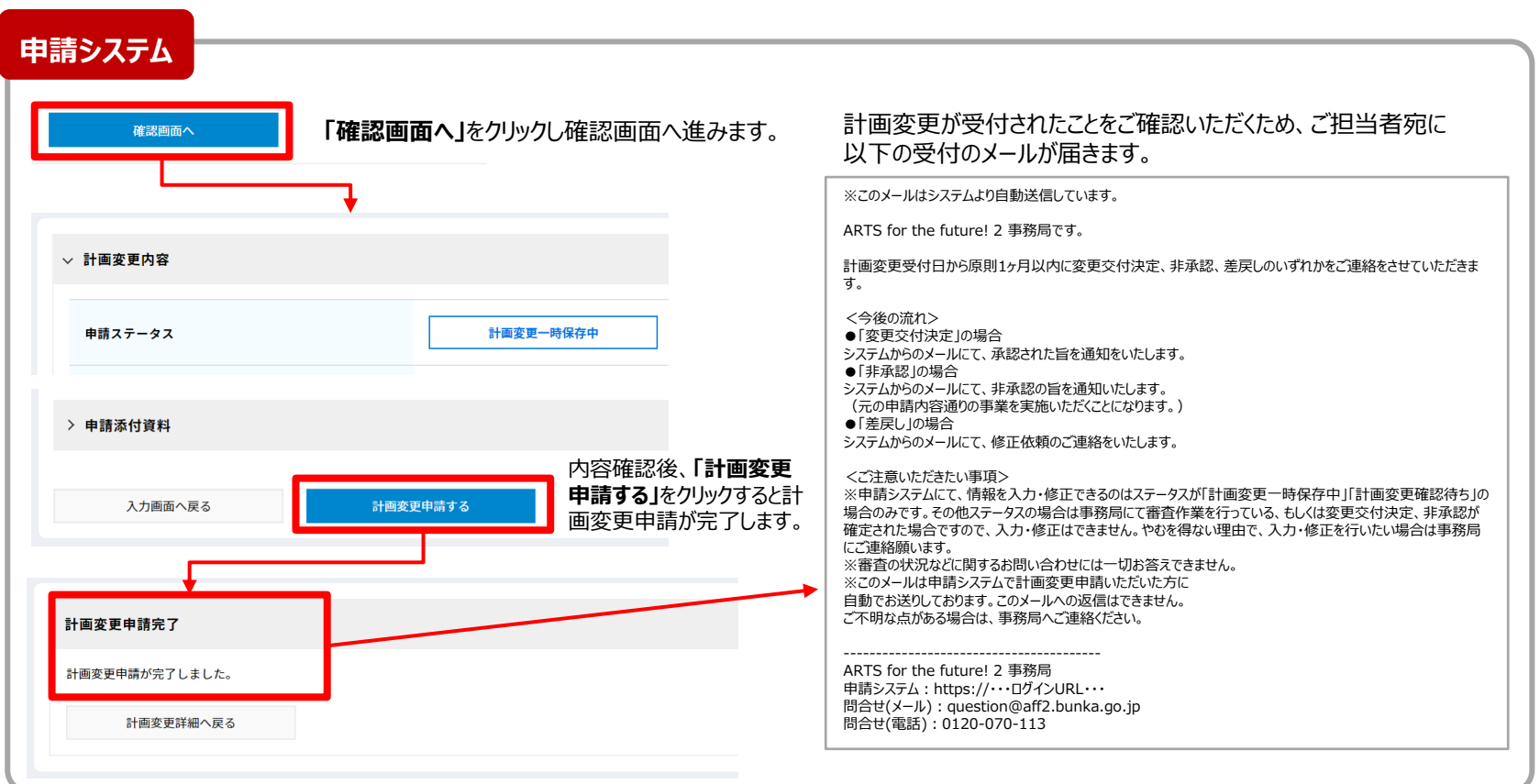

# 7. 新型コロナウイルス感染症の影響による公演等の中止・延期について (1/3)

交付決定された公演等について、主要キャストまたは主要スタッフが新型コロナウイルス感染症に感染したことにより、公演等が中止あるい は2023年以降に延期となった場合、計画変更の手続きを経ることで、中止・延期された公演等に要した補助対象経費およびそのキャン セル料を交付決定額の範囲内で補助対象経費として申請することができます。

なお、本件はキャンセル料支援事業への変更ではなく、充実支援事業内での計画変更となり、交付決定額の増額は認められません。 その際にご提出いただく公演等中止・延期理由書の作成方法は下記の通りです。

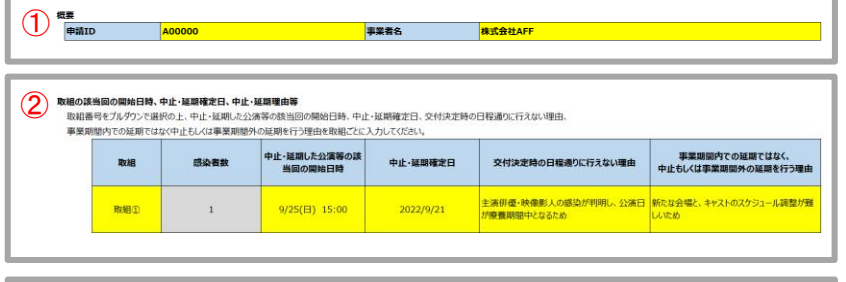

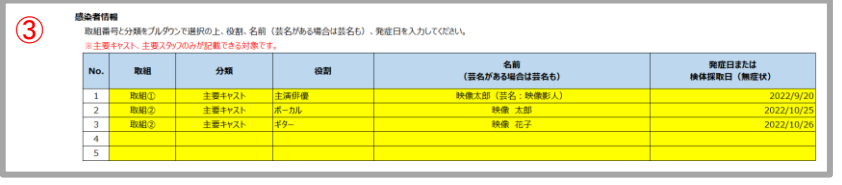

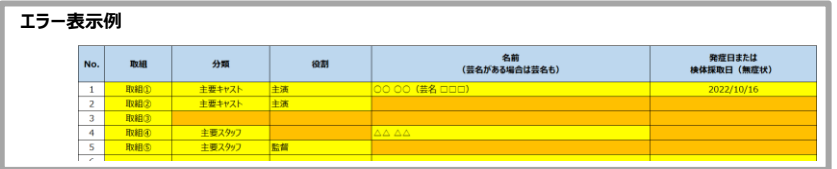

① **①概要**:申請ID、事業者名を入力してください。

**②取組の該当回の開始日時、中止・延期確定日、中止・延期理由等**:

交付決定時の取組番号をプルダウンで選択し、中止・延期した公演等の該当回の 開始日時(開催予定時の情報)、中止・延期確定日、交付決定時の日程通り に行えない理由、事業期間内での延期ではなく中止もしくは事業期間外の延期を 行う理由を、選択した取組ごとに入力してください。

#### **③感染者情報**:

交付決定時の取組番号、感染者の分類(主要キャストまたは主要スタッフ)、役割、 名前(芸名がある場合は芸名も)、発症日または検体採取日(無症状)を選 択・入力してください。

#### **入力方法の注意事項**:

- 黄色いセルのみ入力可能です(グレーのセルは入力不要です)
- 入力漏れ等がある場合は、セルがオレンジ色になります。
- 行・列の削除等はできません。行が足りない場合は、左側のグループ化されている行を開いてご利用ください。
- セルの「切り取り」「貼り付け」は行わず、必ず「コピー」「貼り付け」をお願いします。
- Microsoft製以外のオフィスソフト等を使用するとエラーとなりますので、必ずMicrosoftが提供している 「Excel」を使用して作成してください。

# 7. 新型コロナウイルス感染症の影響による公演等の中止・延期について (2/3)

#### 収支計画書は、以下の記入例を参考に入力してください。

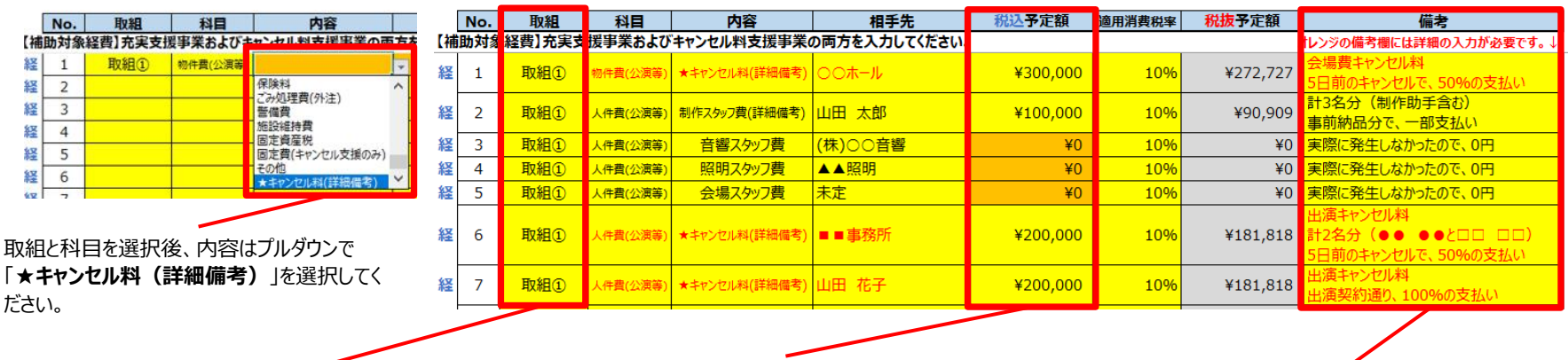

キャンセル料支援事業への変更ではなく、**充実支援事業内** での計画変更のため、キャンセル①~⑩ではなく、交付決定 時の**取組①~⑳**のうち該当するものを選択してください。

中止・延期された公演等に要した補助対象経費およびその キャンセル料を入力してください。計上できる補助対象経費 は、**交付決定時の各項目ごとの金額が上限**となります。 例:交付決定時に会場費として30万円が計上されていた場合、 中止・延期の際に計上できる会場費は最大30万円

内容で「★キャンセル料(詳細備考)」を選択したものは、 備考欄に**キャンセルになった経費の内容と、「〇日前のキャ ンセルで、△%支払い**」のように詳細を入力してください。

#### <注意>

交付決定額を上回る補助金の支払いはできません。 また、キャンセル料の詳細を確認するために、出演契約書や委託契約書等の提出を求める場合があります。

# 7. 新型コロナウイルス感染症の影響による公演等の中止・延期について (3/3)

出演者等の新型コロナウイルス感染症の感染により公演等が中止あるいは事業期間外の延期となった場合、 申請システムの計画変更内容および申請添付資料の項目は、以下の通り申請してください。

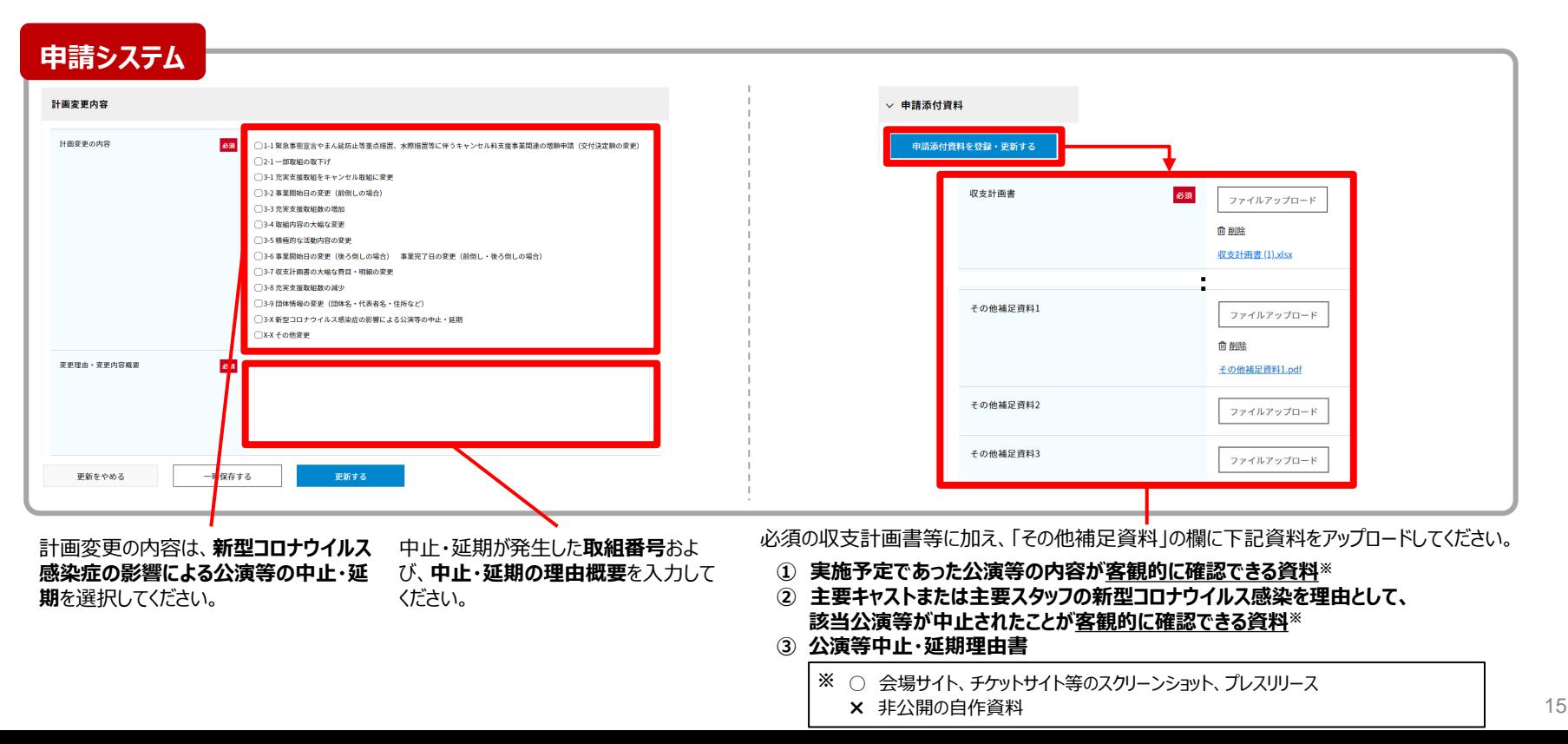

#### 8. 事業中止・廃止の手続き

事業を中止・廃止する場合、申請システムより手続きをお願いいたします。 補助事業中止・廃止承認申請書(様式6)を提出し、承認を受ける必要があります。

※中止・廃止をする理由などを、申請システム上で入力いただきます。 補助事業中止・廃止承認申請書(様式6)は自動で生成されますので、別途作成/提出の必要はありません。

申請の流れ

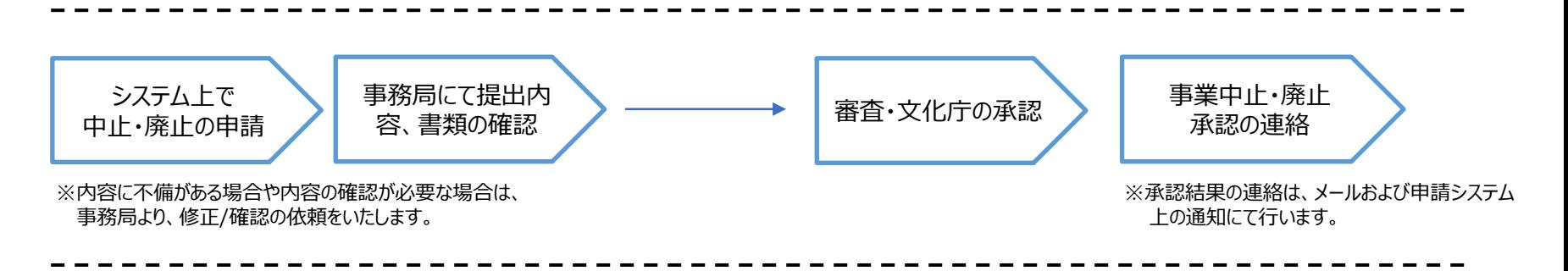

不明な点がある場合は、事務局宛(表紙参照)にご連絡ください。

#### 事業を中止・廃止する際は、交付決定後に申請システム上から中止廃止の申請をしてください。

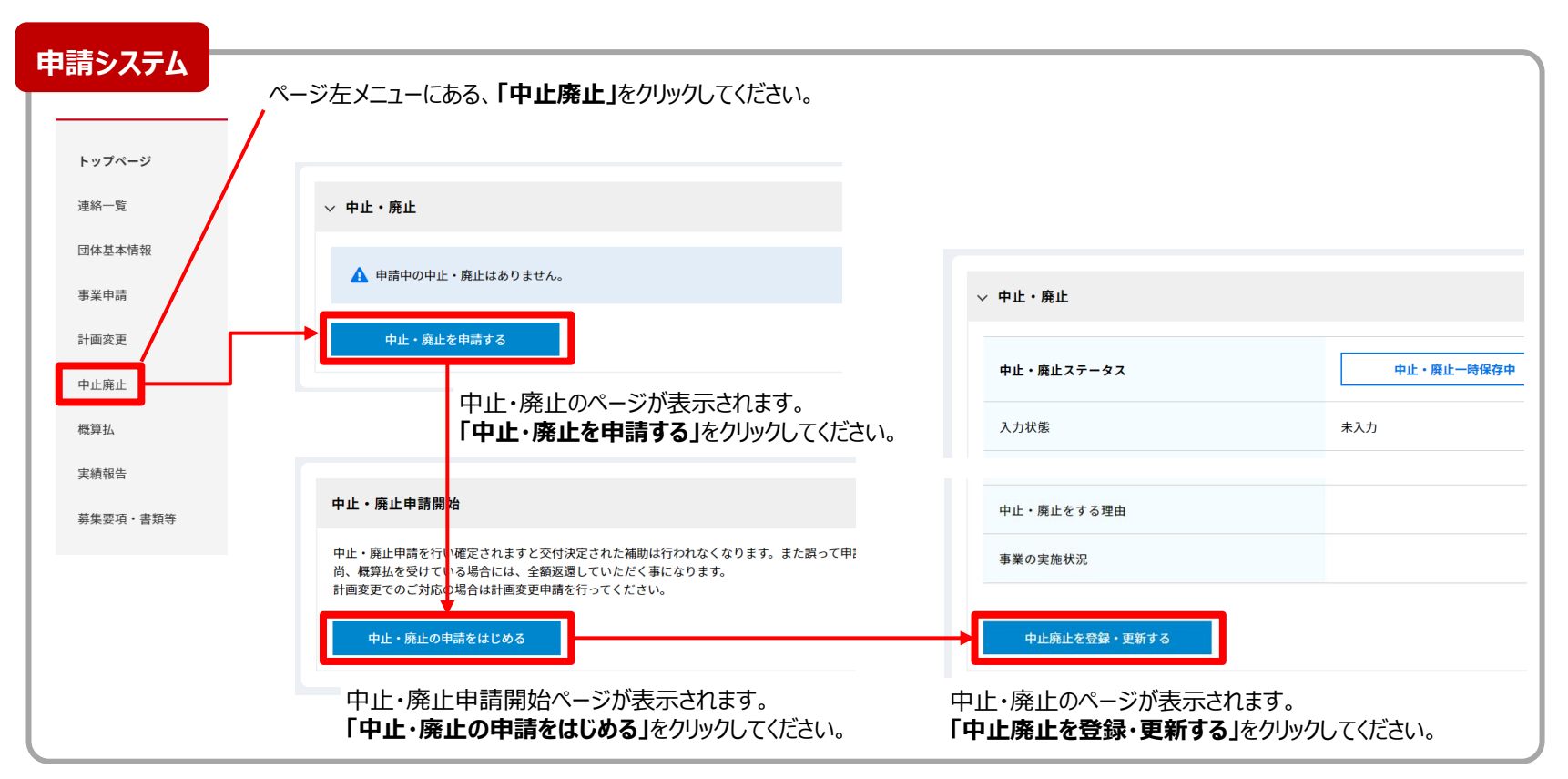

### 9. 事業中止・廃止の申請方法 (2/3)

#### 中止・廃止の申請画面の各項目を入力して確認画面に進んでください。

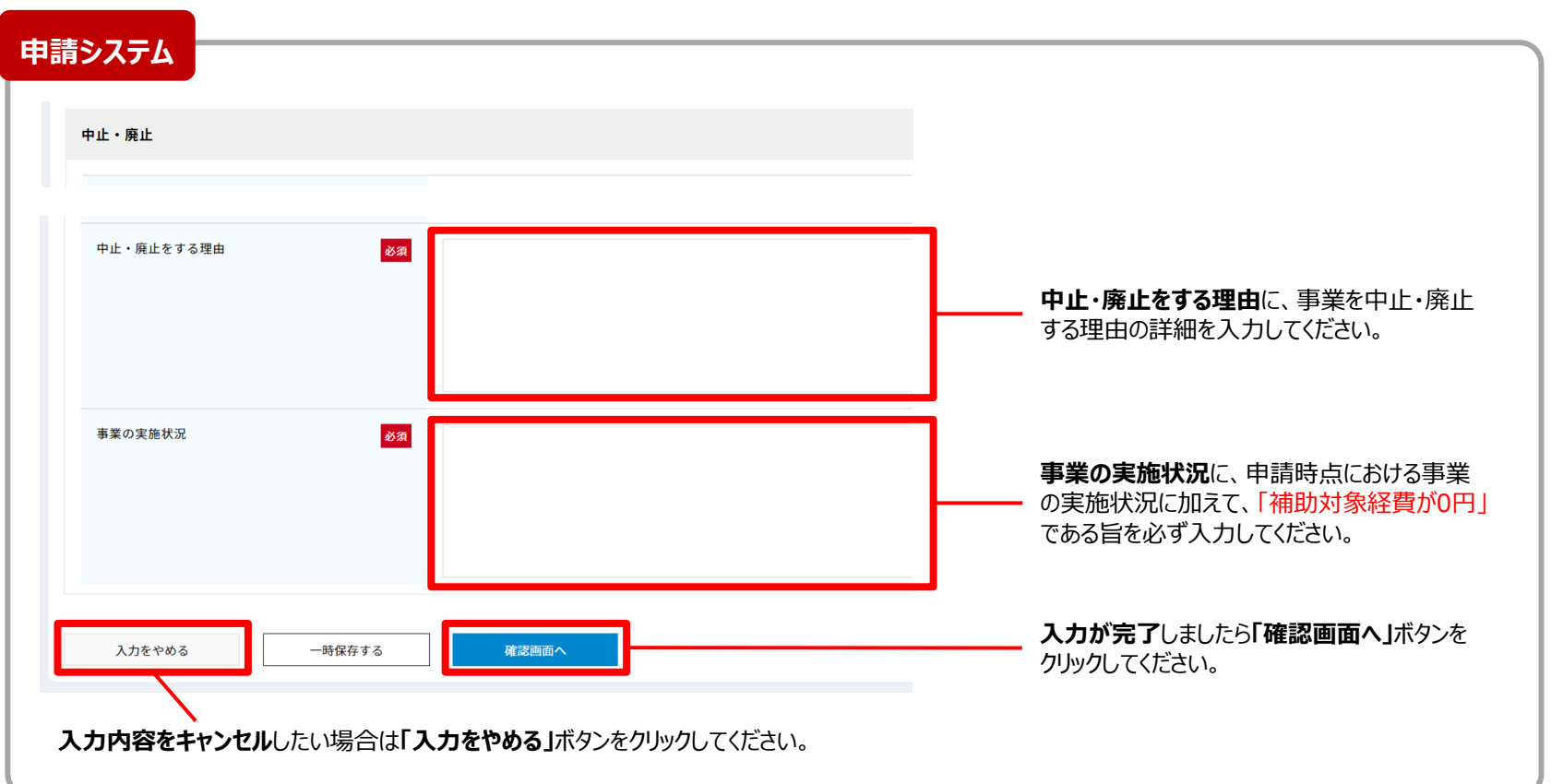

#### 確認画面にて入力内容をご確認いただいた後、中止廃止申請は完了となります。

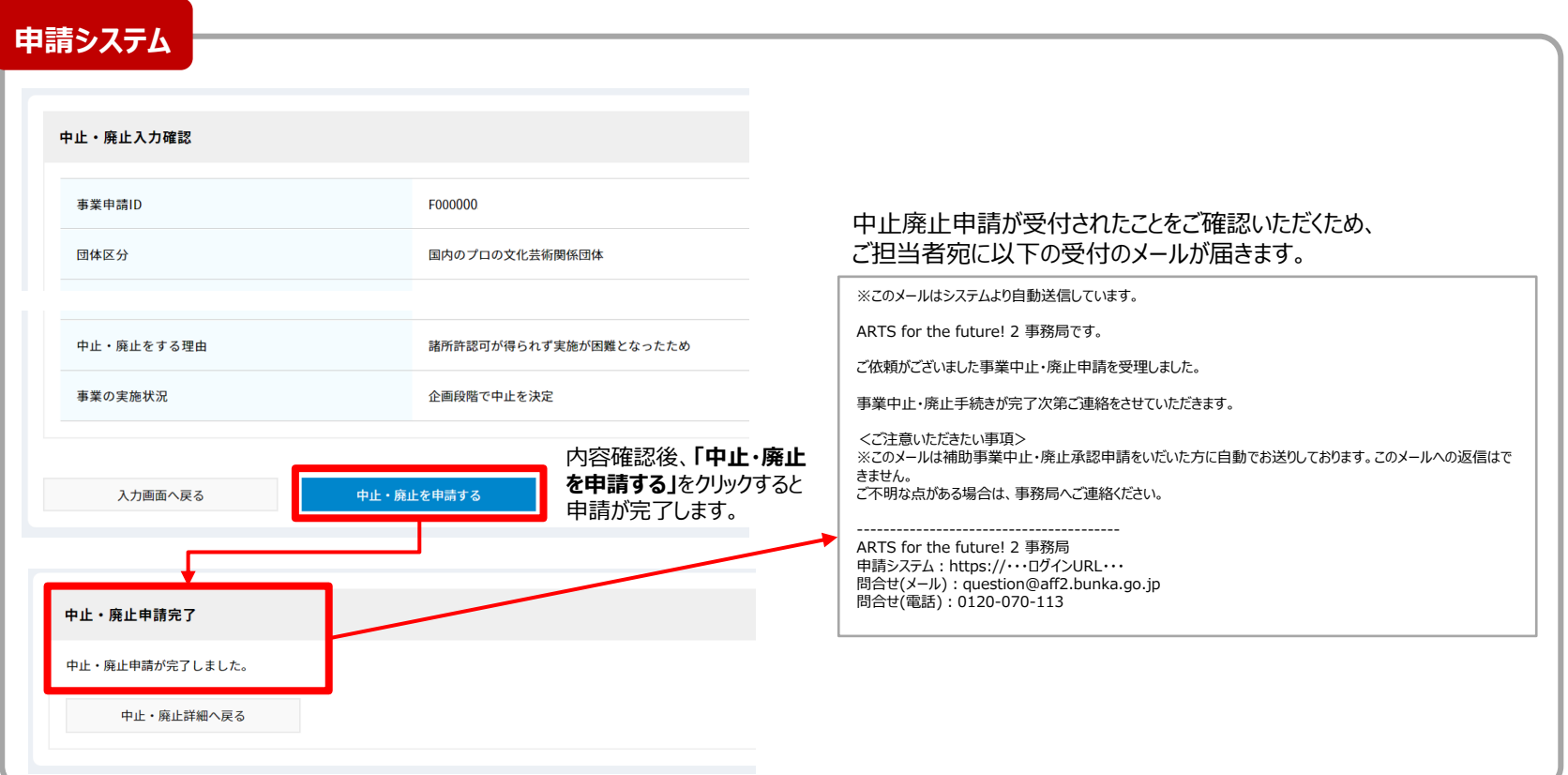